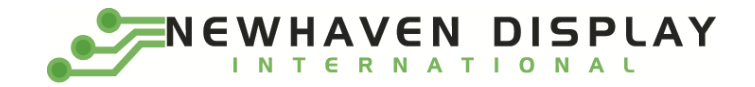

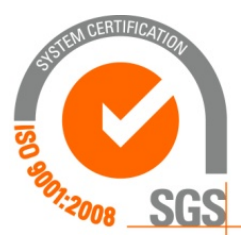

# **NHD-1.69-AU-SHIELD**

# **Graphic Color OLED Display Module + Arduino UNO Shield**

NHD- Newhaven Display 1.69- 1.69" Diagonal Size AU- Arduino Uno SHIELD- Shield

**Newhaven Display International, Inc.**

**2661 Galvin Ct. Elgin IL, 60124 Ph: 847-844-8795 Fax: 847-844-8796**

#### **Document Revision History**

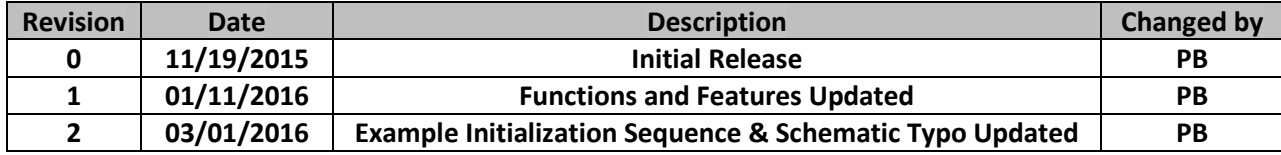

#### **Functions and Features**

- **160 x 128 pixel resolution**
- **Built-in SEPS525 controller**
- **SPI MPU interface**
- **RoHS compliant**
- **microSD card reader (microSD card not included)**
- **Built-in logic level shifting for 3.3V ~ 5V operation**

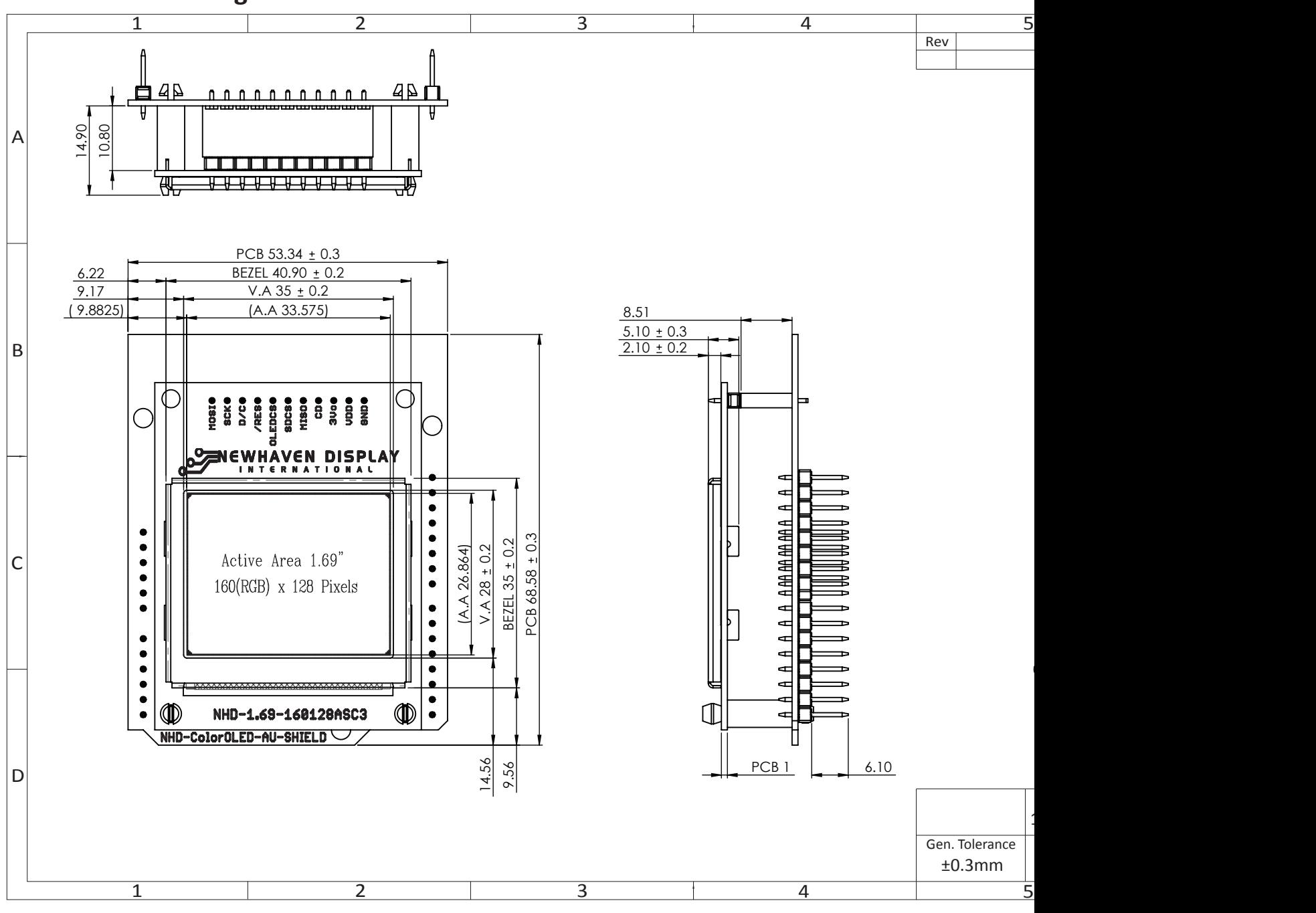

## **Mechanical Drawing**

[3]

#### **Schematic**

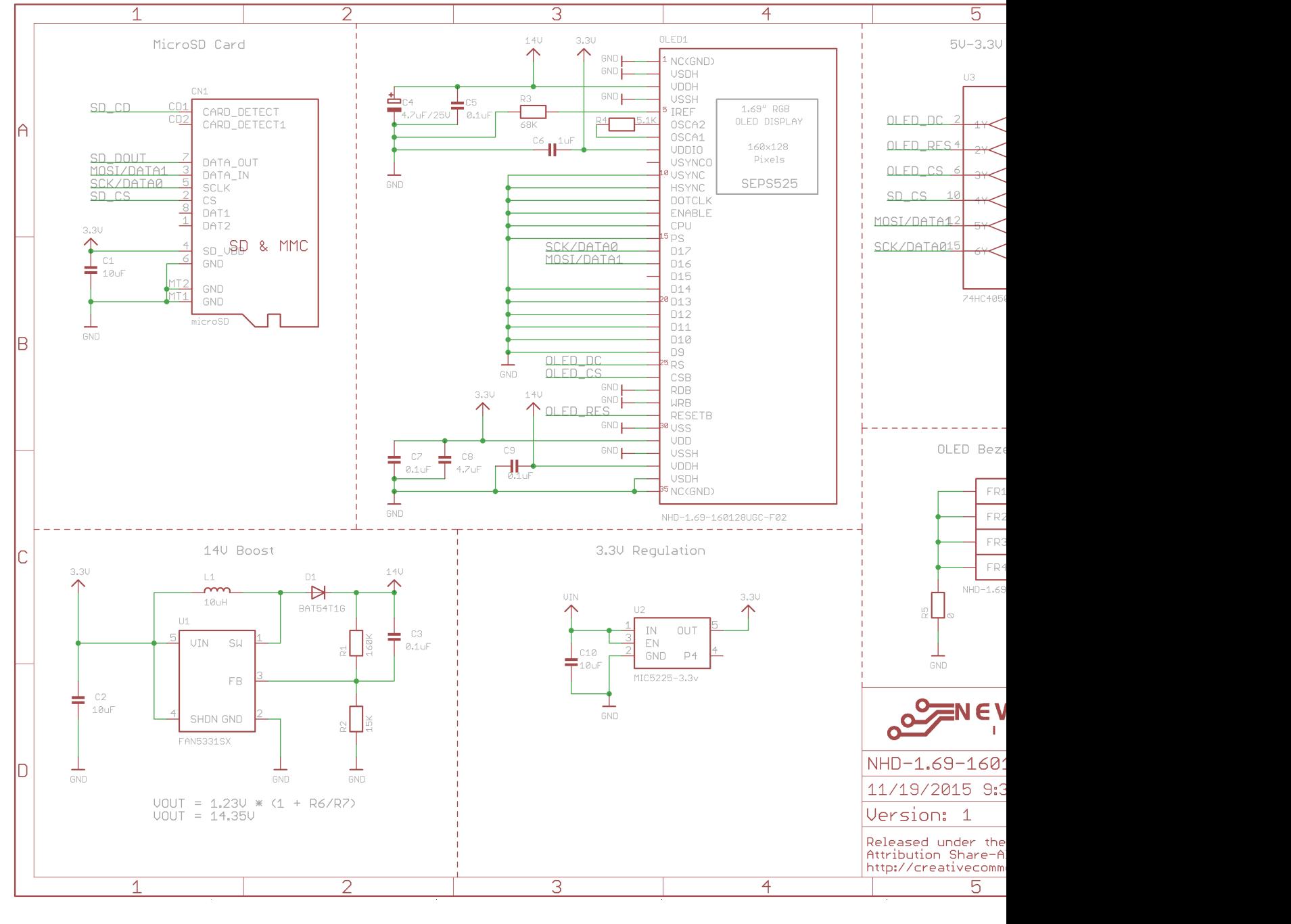

[4]

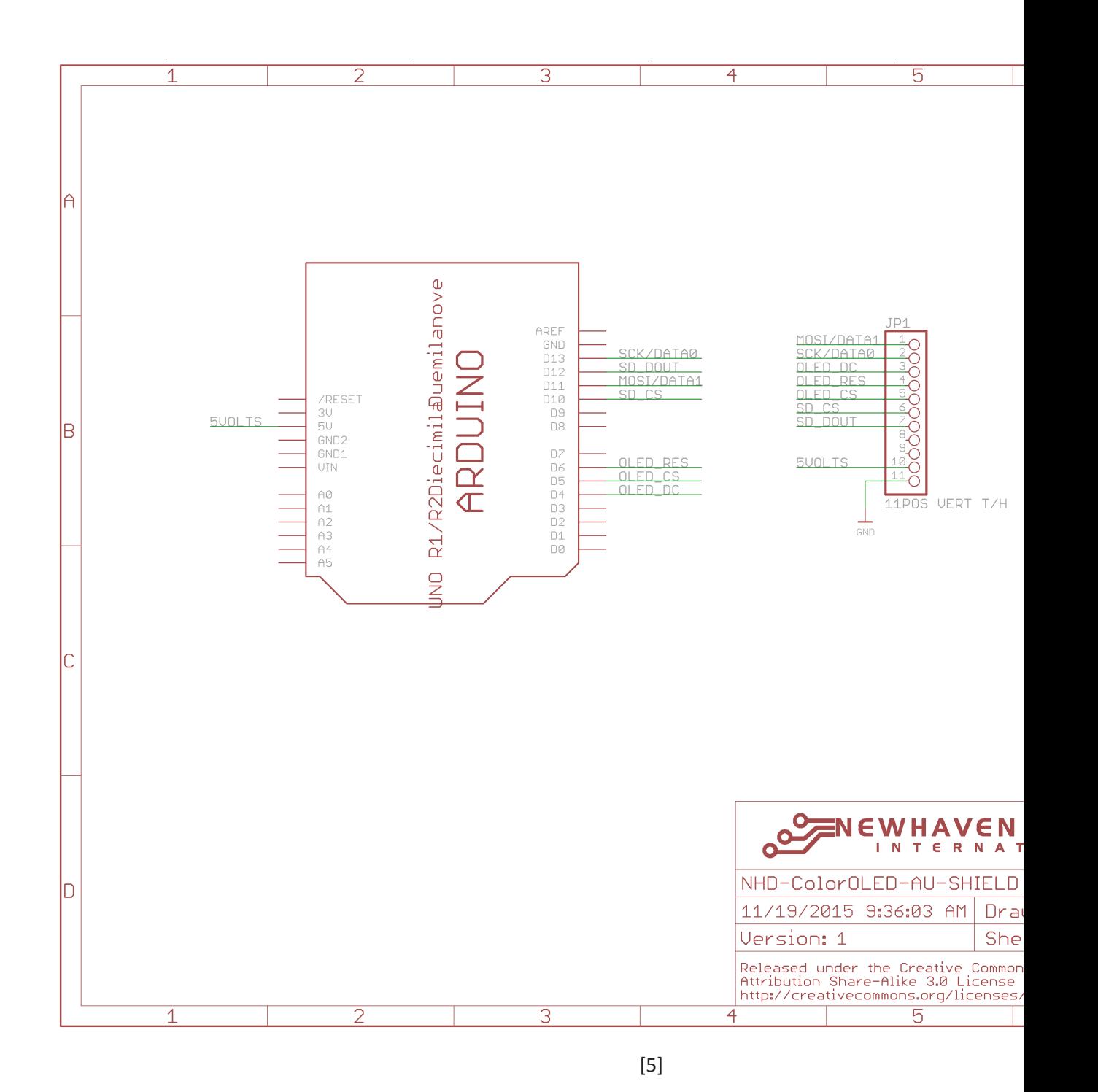

# **Interface Description**

#### JP1 Interface:

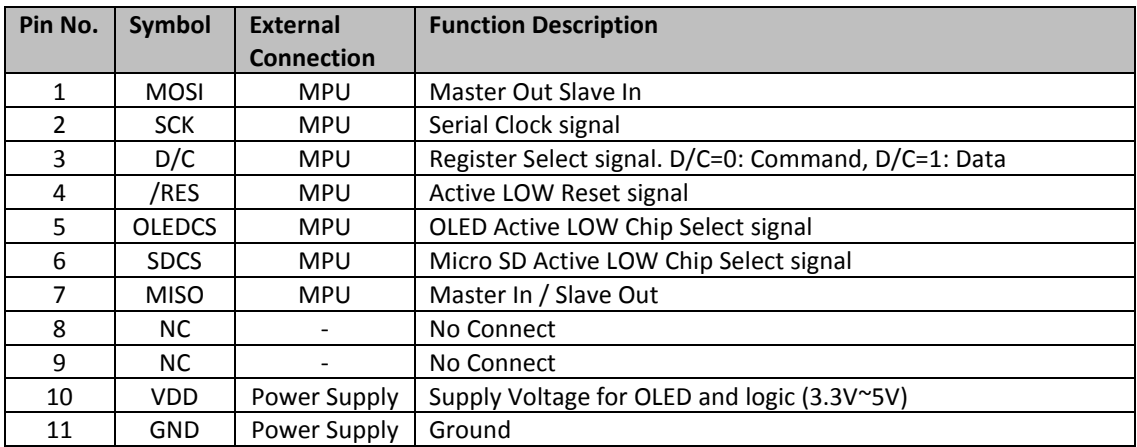

#### JP2 Interface:

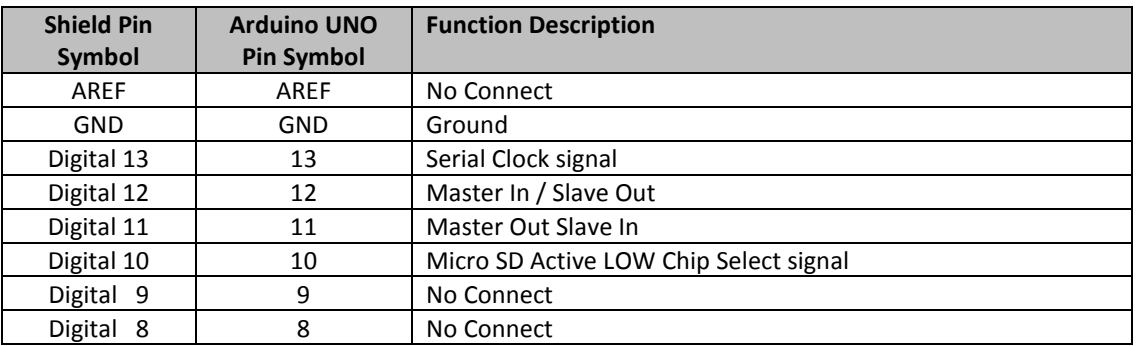

#### JP3 Interface:

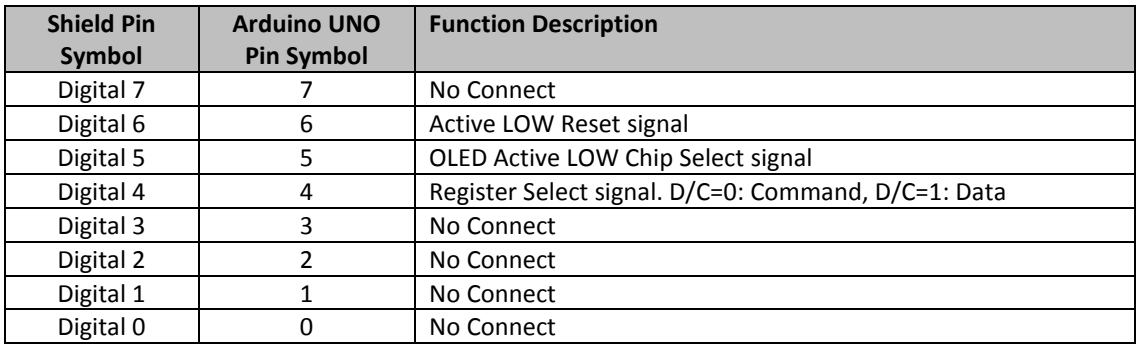

#### JP4 Interface:

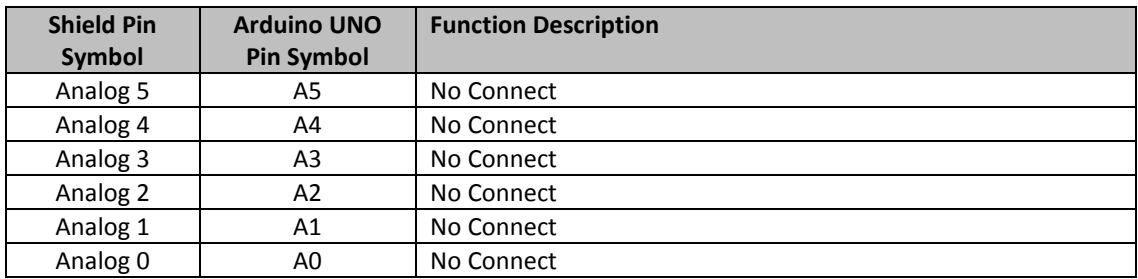

#### JP5 Interface:

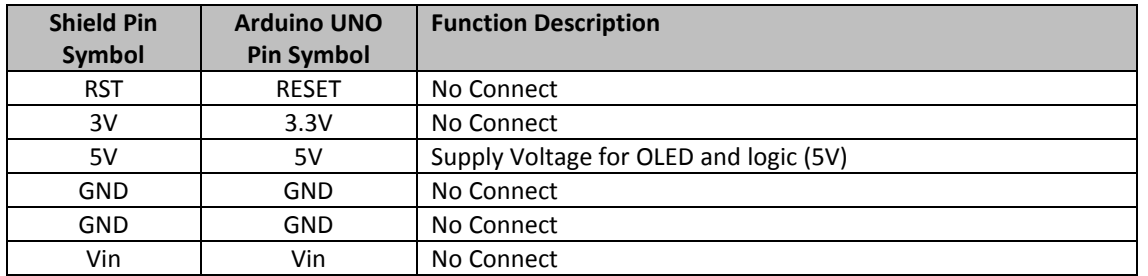

## **Electrical Characteristics**

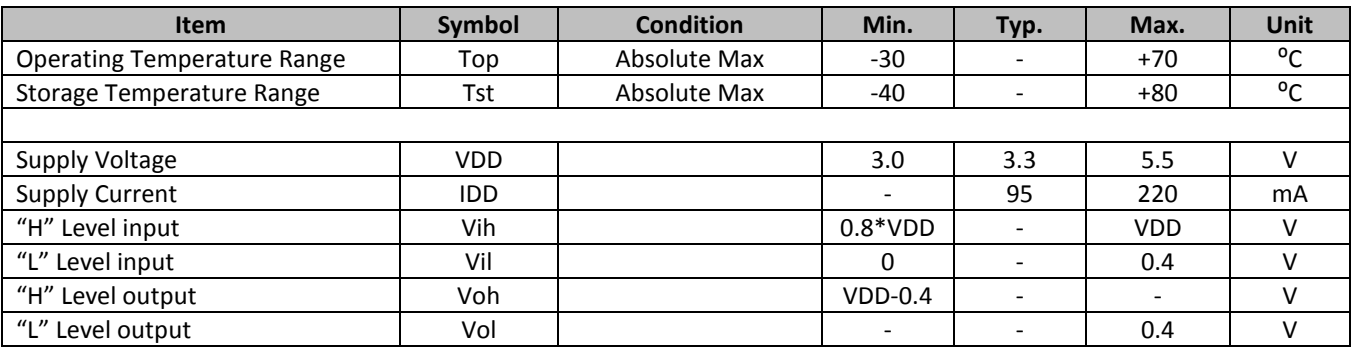

#### **Optical Characteristics**

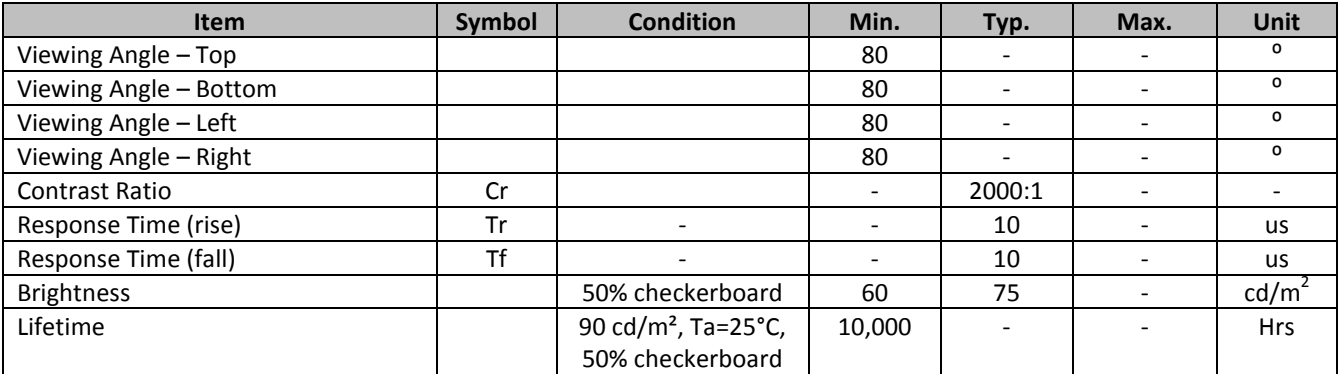

**Note**: Lifetime at typical temperature is based on accelerated high-temperature operation. Lifetime is tested at average 50% pixels on and is rated as Hours until **Half-Brightness**. The Display OFF command can be used to extend the lifetime of the display.

Luminance of active pixels will degrade faster than inactive pixels. Residual (burn-in) images may occur. To avoid this, every pixel should be illuminated uniformly.

## **Controller information**

Built-in SEPS525 controller.

Please download specification at www.newhavendisplay.com/app\_notes/SEPS525.pdf

# **Table of Commands**

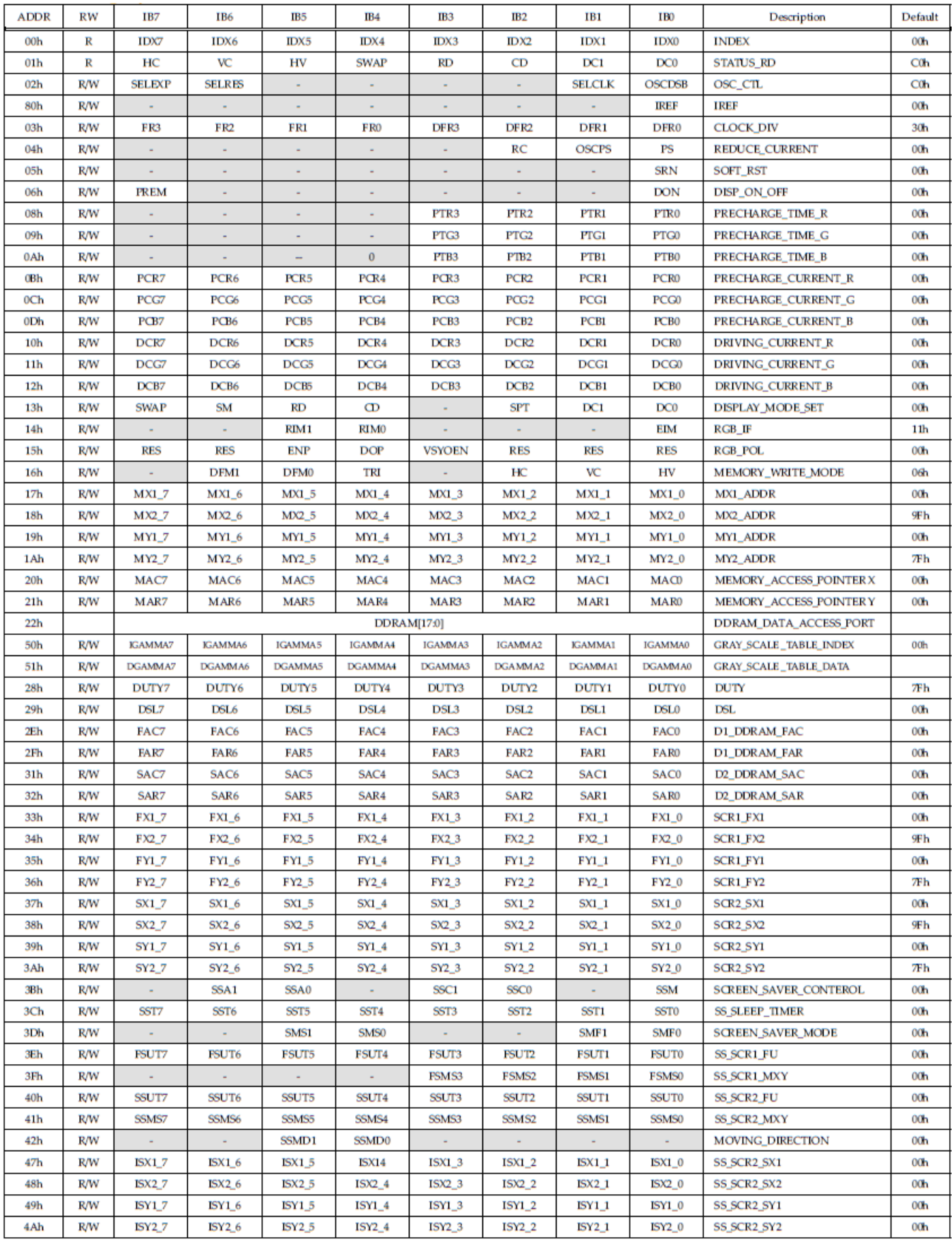

# **Timing Characteristics**

#### **4-wire SPI:**

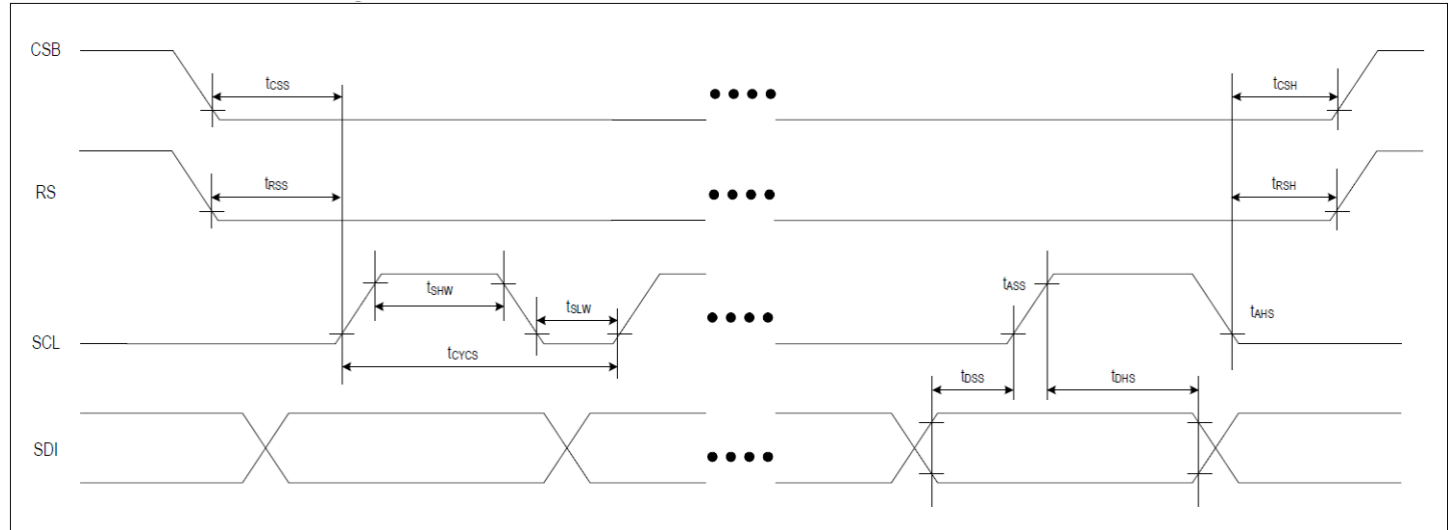

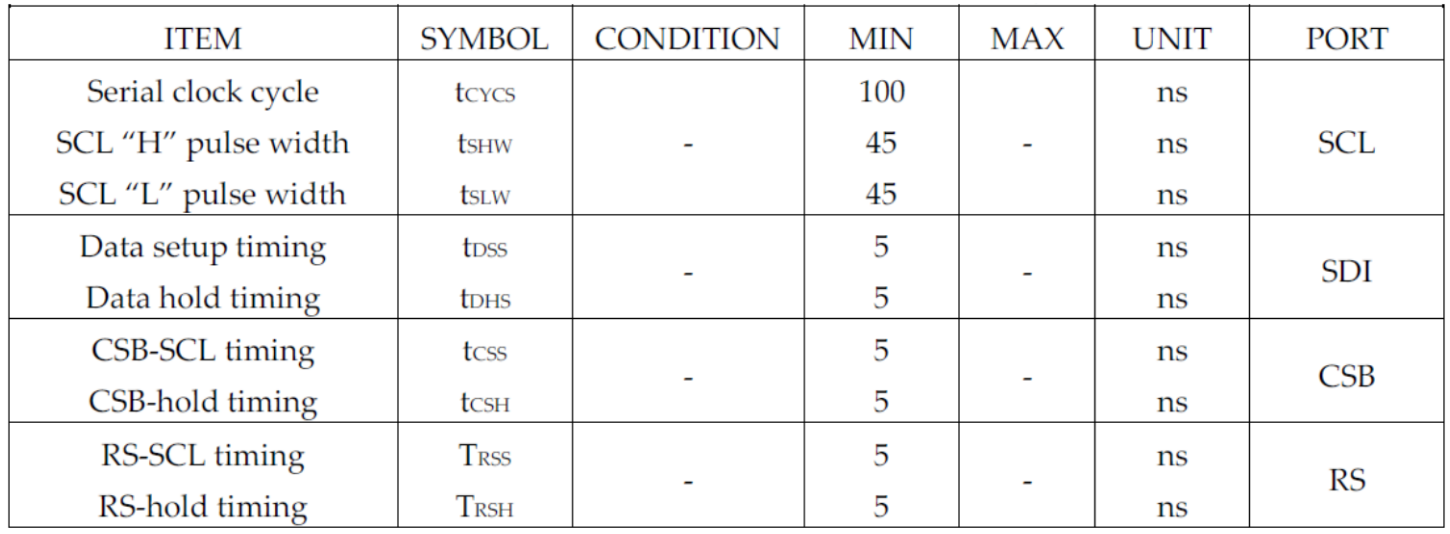

#### **Example Initialization Sequence**

void OLED\_Init\_160128RGB(void) { digitalWrite(RES\_PIN, LOW); delay(2); digitalWrite(RES\_PIN, HIGH); delay(2);

 // display off, analog reset OLED\_Command\_160128RGB(0x04); OLED\_Data\_160128RGB(0x01); delay(1);

 // normal mode OLED\_Command\_160128RGB(0x04); OLED\_Data\_160128RGB(0x00); delay(1);

 // display off OLED\_Command\_160128RGB(0x06); OLED\_Data\_160128RGB(0x00); delay(1);

 // turn on internal oscillator using external resistor OLED\_Command\_160128RGB(0x02); OLED\_Data\_160128RGB(0x01);

 // 90 hz frame rate, divider 0 OLED\_Command\_160128RGB(0x03); OLED\_Data\_160128RGB(0x30);

 // duty cycle 127 OLED\_Command\_160128RGB(0x28); OLED\_Data\_160128RGB(0x7F);

 // start on line 0 OLED Command 160128RGB(0x29); OLED\_Data\_160128RGB(0x00);

 // rgb\_if OLED\_Command\_160128RGB(0x14); OLED\_Data\_160128RGB(0x31);

 // Set Memory Write Mode OLED Command 160128RGB(0x16); OLED\_Data\_160128RGB(0x76);

 // driving current r g b (uA) OLED\_Command\_160128RGB(0x10); OLED\_Data\_160128RGB(0x45); OLED Command 160128RGB(0x11); OLED\_Data\_160128RGB(0x34); OLED\_Command\_160128RGB(0x12); OLED\_Data\_160128RGB(0x33);

 // precharge time r g b OLED\_Command\_160128RGB(0x08); OLED\_Data\_160128RGB(0x04); OLED\_Command\_160128RGB(0x09); OLED\_Data\_160128RGB(0x05); OLED Command 160128RGB(0x0A); OLED\_Data\_160128RGB(0x05);

 // precharge current r g b (uA) OLED\_Command\_160128RGB(0x0B); OLED\_Data\_160128RGB(0x9D); OLED Command 160128RGB(0x0C); OLED\_Data\_160128RGB(0x8C); OLED\_Command\_160128RGB(0x0D); OLED\_Data\_160128RGB(0x57);

 // Set Reference Voltage Controlled by External Resister OLED\_Command\_160128RGB(0x80); OLED\_Data\_160128RGB(0x00);

 // mode set OLED\_Command\_160128RGB(0x13); OLED\_Data\_160128RGB(0xA0);

 OLED\_SetColumnAddress\_160128RGB(0, 159); OLED SetRowAddress 160128RGB(0, 127);

 // Display On OLED\_Command\_160128RGB(0x06); OLED\_Data\_160128RGB(0x01);

#### **Example Arduino Code**

}

Please see: https://github.com/NewhavenDisplay/NHD-1.69-160128ASC3\_Example

# **Quality Information**

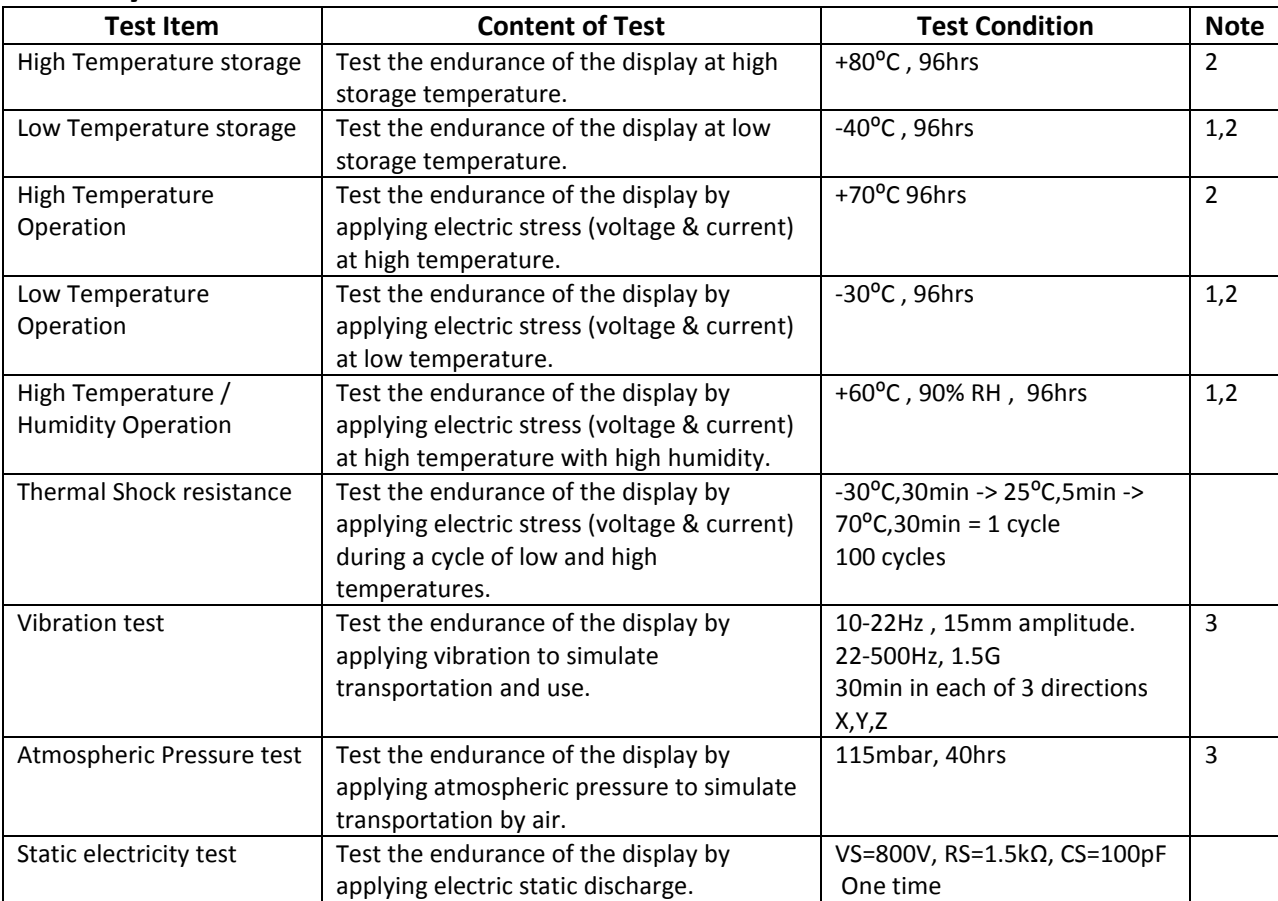

**Note 1:** No condensation to be observed.

**Note 2:** Conducted after 2 hours of storage at 25⁰C, 0%RH.

**Note 3:** Test performed on product itself, not inside a container.

#### **Evaluation Criteria:**

- 1: Display is fully functional during operational tests and after all tests, at room temperature.
- 2: No observable defects.
- 3: Luminance >50% of initial value.
- 4: Current consumption within 50% of initial value

## **Precautions for using OLEDs/LCDs/LCMs**

See Precautions at www.newhavendisplay.com/specs/precautions.pdf

## **Warranty Information and Terms & Conditions**

http://www.newhavendisplay.com/index.php?main\_page=terms

# **X-ON Electronics**

Largest Supplier of Electrical and Electronic Components

*Click to view similar products for* [Display Development Tools](https://www.x-on.com.au/category/embedded-solutions/engineering-tools/optoelectronic-development-tools/display-development-tools) *category:*

*Click to view products by* [Newhaven Display](https://www.x-on.com.au/manufacturer/newhavendisplay) *manufacturer:* 

Other Similar products are found below :

[KIT 60121-3](https://www.x-on.com.au/mpn/digitalview/kit601213) [S5U13U11P00C100](https://www.x-on.com.au/mpn/epson/s5u13u11p00c100) [MAX14521EEVKIT](https://www.x-on.com.au/mpn/maxim/max14521eevkit) [121CBL02-RPK](https://www.x-on.com.au/mpn/tianma/121cbl02rpk) [KIT 60145-3](https://www.x-on.com.au/mpn/digitalview/kit601453) [S5U13748P00C100](https://www.x-on.com.au/mpn/epson/s5u13748p00c100) [DFR0413](https://www.x-on.com.au/mpn/dfrobot/dfr0413) [3248](https://www.x-on.com.au/mpn/adafruit/3248) [DLPLCR90EVM](https://www.x-on.com.au/mpn/texasinstruments/dlplcr90evm) [DLPLCR50XEVM](https://www.x-on.com.au/mpn/texasinstruments/dlplcr50xevm) [MAX20069EVKIT#](https://www.x-on.com.au/mpn/maxim/max20069evkit) [KIT95000-3](https://www.x-on.com.au/mpn/digitalview/kit950003) [LCD-16396](https://www.x-on.com.au/mpn/sparkfun/lcd16396) [PIM370](https://www.x-on.com.au/mpn/pimoroni/pim370) [1109](https://www.x-on.com.au/mpn/adafruit/1109) [MCIMX-LVDS1](https://www.x-on.com.au/mpn/nxp/mcimxlvds1) [MIKROE-2449](https://www.x-on.com.au/mpn/mikroelektronika/mikroe2449) [MIKROE-2453](https://www.x-on.com.au/mpn/mikroelektronika/mikroe2453) [131](https://www.x-on.com.au/mpn/adafruit/131) [DEV-13628](https://www.x-on.com.au/mpn/sparkfun/dev13628) [1590](https://www.x-on.com.au/mpn/adafruit/1590) [MIKROE-2269](https://www.x-on.com.au/mpn/mikroelektronika/mikroe2269) [1601](https://www.x-on.com.au/mpn/adafruit/1601) [1770](https://www.x-on.com.au/mpn/adafruit/1770) [1947](https://www.x-on.com.au/mpn/adafruit/1947) [1983](https://www.x-on.com.au/mpn/adafruit/1983) [1987](https://www.x-on.com.au/mpn/adafruit/1987) [2050](https://www.x-on.com.au/mpn/adafruit/2050) [2218](https://www.x-on.com.au/mpn/adafruit/2218) [2219](https://www.x-on.com.au/mpn/adafruit/2219) [2260](https://www.x-on.com.au/mpn/adafruit/2260) [2345](https://www.x-on.com.au/mpn/adafruit/2345) [2418](https://www.x-on.com.au/mpn/adafruit/2418) [2423](https://www.x-on.com.au/mpn/adafruit/2423) [2454](https://www.x-on.com.au/mpn/adafruit/2454) [2455](https://www.x-on.com.au/mpn/adafruit/2455) [2478](https://www.x-on.com.au/mpn/adafruit/2478) [2674](https://www.x-on.com.au/mpn/adafruit/2674) [SK-220RD-PI](https://www.x-on.com.au/mpn/4dsystems/sk220rdpi) [FIT0477](https://www.x-on.com.au/mpn/dfrobot/fit0477) [333](https://www.x-on.com.au/mpn/adafruit/333) [334](https://www.x-on.com.au/mpn/adafruit/334) [TE-M321-SDK](https://www.x-on.com.au/mpn/grayhill/tem321sdk) [DFR0428](https://www.x-on.com.au/mpn/dfrobot/dfr0428) [cs-epapersk-03](https://www.x-on.com.au/mpn/crowdsupply/csepapersk03) [338](https://www.x-on.com.au/mpn/adafruit/338) [DEV-14442](https://www.x-on.com.au/mpn/sparkfun/dev14442) [FIT0478](https://www.x-on.com.au/mpn/dfrobot/fit0478) [cs-paperino-01](https://www.x-on.com.au/mpn/crowdsupply/cspaperino01) [OM-E-](https://www.x-on.com.au/mpn/onion/omeole)[OLE](https://www.x-on.com.au/mpn/onion/omeole)